# **How to Conduct Performance Tests and Share Results**

- [Prerequisites](#page-0-0)
- [Instance setup and documentation](#page-0-1)
- [Fedora 4](#page-1-0)
- [Generate Test Data](#page-1-1)
- [Generate Graphs Based on Your Test Data](#page-1-2)
- [Share Your Results with the Community](#page-1-3)

### <span id="page-0-0"></span>**Prerequisites**

1. Download and install jmeter: [http://jmeter.apache.org](http://jmeter.apache.org/download_jmeter.cgi) a. Ubuntu 16.04 LTS: [installjmeter.sh](https://wiki.lyrasis.org/download/attachments/83232852/installjmeter.sh?version=1&modificationDate=1502462676312&api=v2)

```
#!/bin/bash
# get source from an apache mirror
wget http://supergsego.com/apache//jmeter/binaries/apache-jmeter-3.2.tgz
# verify the md5
local_md5=`md5sum apache-jmeter-3.2.tgz | cut -f 1 -d ' '`
remote_md5=`curl https://www.apache.org/dist/jmeter/binaries/apache-jmeter-3.2.tgz.md5 | cut -f 1 -
d' ' '
if [ "$local_md5" != "$remote_md5" ]
then
   echo "md5's do not match"
   exit
else
   echo "congratulations md5s match"
fi
# untar it.
tar xvfz apache-jmeter-3.2.tgz
# move it
sudo mv apache-jmeter-3.2 /usr/local/apache-jmeter-3.2
# link it
sudo ln -s /usr/local/apache-jmeter-3.2/bin/jmeter /usr/bin/jmeter
```
#### <span id="page-0-1"></span>Instance setup and documentation

- 1. Fedora 4 Specs a. AWS b. On-premises 2. Database Specs (Using JDBC object store) a. type (mysql, postgresql, aurora, etc) b. if using a remote database i. processor speed ii. processor count iii. RAM **OS Instance Type vCPU Memory Storage (EBS or SSD) Java Fedora 4 Java configuration options (e.g. - Xmx 2G) Binary Configuration (local, network, S3)** Java 8  $\vert$  4.7.3 **OS Processor Speed Cores Memory Storage (SSD or Hard Disk) Java Fedora 4 Java configuration options (e.g. - Xmx 2G) Binary Configuration (local, network, S3)** Java 8  $\vert$  4.7.3
	- iv. if RDS, RDS type (e.g. db1.small)
- 3. JMeter client specs: a. AWS:

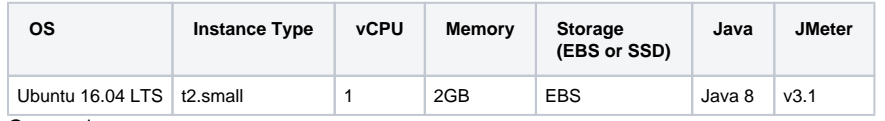

b. On-premises

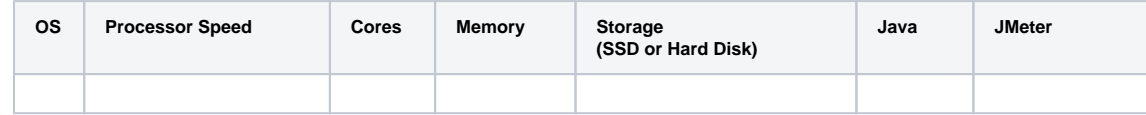

### <span id="page-1-0"></span>Fedora 4

- 1. Installation:
	- a. Fedora 4 [Quick Start](https://wiki.lyrasis.org/display/FEDORA4x/Quick+Start)
	- b. [Deploying Fedora 4 Complete Guide](https://wiki.lyrasis.org/display/FEDORA4x/Deploying+Fedora+4+Complete+Guide)
	- c. Database: [Configuring JDBC Object Store](https://wiki.lyrasis.org/display/FEDORA4x/Configuring+JDBC+Object+Store)
	- d. Fedora 4 Ansible script: <https://github.com/VTUL/fcrepo4-ansible>
	- e. Fedora version (Start from 4.7.3)
	- f. Using database? (local or remote)

## <span id="page-1-1"></span>Generate Test Data

1. Download the test scripts and read the README (https://github.com/fcrepo4-labs/fcrepo4-jmeter)

```
git clone https://github.com/fcrepo4-labs/fcrepo4-jmeter.git
```
2. Run a test. See each test JMeter command in [README](https://github.com/fcrepo4-labs/fcrepo4-jmeter/blob/master/README.md). For example, below code block is Test 4 JMeter command:

```
jmeter -Dfedora_4_server=SERVERIP -Dfedora_4_port=PORT -Dfedora_4_context=fcrepo/rest -
Dcontainer_threads=1 -n -t /path/to/fcrepo4-jmeter/fedora.jmx
```
## <span id="page-1-2"></span>Generate Graphs Based on Your Test Data

1. Clone the Performance Analysis Project

```
https://www.r-project.org/
      a. 
Ubuntu 16.04 LTS: installr.sh
      b. 
Start R shell
       c. 
Install R Packages: ggplot2, knitr, rmarkdown, svglite
   git clone https://github.com/fcrepo4-labs/fcrepo_perf_analysis.git
          R
```

```
install.packages("ggplot2")
install.packages("knitr")
install.packages("rmarkdown")
install.packages("svglite")
```
- 3. Follow steps outlined in [https://github.com/fcrepo4-labs/fcrepo\\_perf\\_analysis](https://github.com/fcrepo4-labs/fcrepo_perf_analysis)
	- a. Run all steps in one command using [createreport.sh](https://wiki.lyrasis.org/download/attachments/83232852/createreport.sh?version=1&modificationDate=1502715356106&api=v2):

./createreport.sh perf.log report

<span id="page-1-3"></span>Share Your Results with the Community

[Performance Test Result template](https://wiki.lyrasis.org/display/FF/Performance+Test+Result+template)